# *Chapter 10*

# *Data Viewing Software*

## *Melanie Bacou, Thomas W. Hertel, Wusheng Yu, and Betina V. Dimaranan*

### *10.1 Overview of GTAPView*

The core data file of the GTAP Data Base consists of GTAP *value flow* variables. When opening the core data file for viewing with *ViewHAR* (see section 10.2 for how to use ViewHAR), you will be able to select and view only one of the value flow variables at a time. For example, double-clicking on EVOA will retrieve a 5 x 66 matrix showing the values of the 5 endowment commodities evaluated at agent's prices across 66 regions. The core data file is the data base actually used by the GTAP model in general equilibrium simulations. It is the file *basedata.har* created by GTAPAgg (chapter 9.A) or *gdat.har* generated by the command line aggregation program (chapter 9.B).

Alternatively, you may also view the GTAP data base using the *GTAPView*-generated summary data file (*baseview.har* created by GTAPAgg; *gview.har* from the command line aggregation program). The file contains the same information but it provides a more intuitive and user-friendly summary view of the GTAP core data file. Matrices are structured around the basic accounting relationships underpinning the model and they are labeled and grouped so as to ease comparisons and interpretations. Table 10.1 reports the data headers in the summary data file.

The data summary file is generated by the GTAPView program. The executable program is created from a TABLO-generated file, *gtapview.tab*, which transforms the core data file or the updated data file from a simulation into the GTAPView format. The GTAPview program also generates a tax rates summary file (*baserate.har* created by GTAPAgg; *gtax.har* from the command line aggregation program). Table 10.2 reports the data headers in the tax rates file.

| Header      | Dimension                  | Description                               |
|-------------|----------------------------|-------------------------------------------|
| AG01        | $r$ x GDPEXPEND            | GDP from the expenditure side             |
| AG02        | $r$ x GDPSOURCE            | GDP from the sources side                 |
| AG03        | $e$ X $p$ X $r$            | Sources of factor income by sector        |
| AG04        | $r$ x CAPACCT              | Capital account: $S - I = X - M$          |
| AG05        | $r$ x CURACCT              | Current account: $X - M = S - I$          |
| AG06        |                            | Capital stock by region                   |
| <b>BI01</b> | $t$ x $r$ x $r$ x EXPVALUE | Decomposition of exports at world prices  |
| <b>BI02</b> | $txrxrx$ IMPVALUE          | Decomposition of imports at market prices |

Table 10.1 Data Headers in the GTAPView Data Summary File

| Header           | Dimension                                 | Description                                     |
|------------------|-------------------------------------------|-------------------------------------------------|
| <b>BI03</b>      | $t$ x $r$ x $r$ x MKTVALUE                | Decomposition of <i>cif</i> values              |
| CM01             | $t \times$ OUT $x r$                      | Disposition of output                           |
| CM02             | $t \times$ SALES $x r$                    | Disposition of domestic goods                   |
| CM03             | t x SALES x $r$                           | Disposition of imported goods                   |
| CM04             | $t \times r \times$ OUTVALUE              | Value of output at market prices                |
| CM05             | $t \times r$                              | Self-sufficiency or domestic share in total use |
| SF <sub>01</sub> | $d x p x r x$ DIR x PURCHVALUE            | Cost structure of firms                         |
| SFO2             | $t \times r \times$ DIR x PURCHVALUE      | Cost structure of consumption                   |
| SF <sub>03</sub> | $t \times r \times DIR \times PURCHVALUE$ | Cost structure of government                    |

Table 10.1 Data Headers in the GTAPView Data Summary File (Contd)

*d* number of demanded commodities  $(d = t + e)$ 

*e* number of endowment commodities (primary factors)

*p* number of produced commodities  $(p = t + 1)$ 

*r* number of regions

*t* number of tradable commodities (sectors)

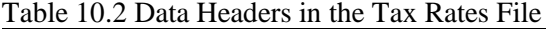

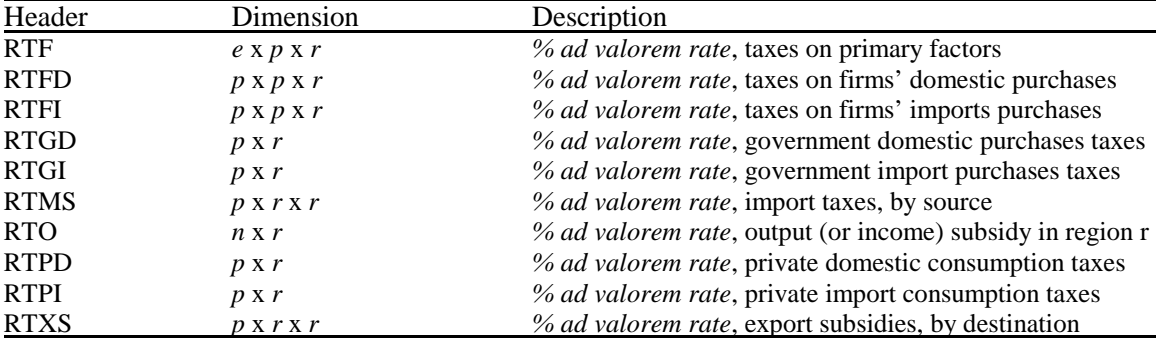

*e* number of endowment commodities (primary factors)

*n* number of non-savings commodities  $(n = t + e + 1)$ 

*p* number of produced commodities  $(p = t + 1)$  *r* number of regions

## *10.2 Overview of ViewHAR*

ViewHAR, developed by Mark Horridge of the Centre of Policy Studies of Monash University, allows the user to browse and extract the contents of *header-array* files such as the standard GTAP core data file (*basedata.har*) or the GTAPView output (*baseview.har*). It is particularly useful since it can display multi-dimensional matrices via an easy-to-use menu system.

The 4 basic steps in using ViewHAR are:

- Open the GTAP data base file
- Browse the data
- Create your table
- Export your table

#### *Step 1: Open the data base file*

We will use the data base file called *gsdview.har.* When opening this file with ViewHAR, a *Contents* page will first be displayed on your screen. With a simple double-click on one of the variables listed on the page (here we chose to take a look at CM01) you will be able to access the underlying data.

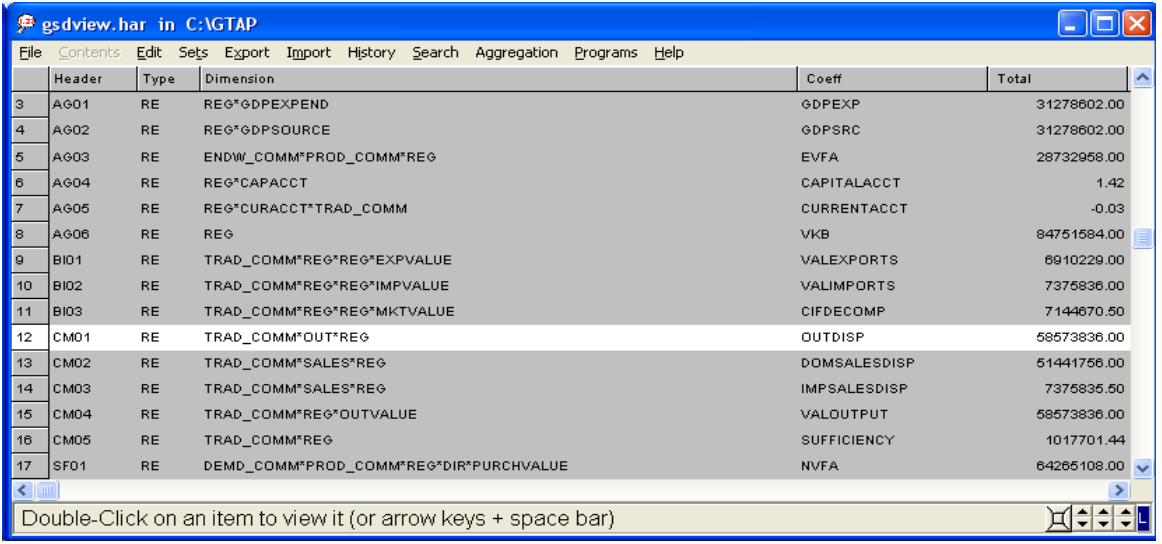

Always click on *Contents* from the upper menu bar to go back to the *Contents* page.

#### *Step 2: Browse the data*

Due to the nature of the GTAP model, the data provided often has three or more dimensions. In the example below, the variable called CM01 gives the disposition of output. Output of wheat (*wht*), for example, can be further broken down by destination of sales into domestic sales (*dom*), sales to the transport sector (*trans*) and sales to export markets (*export*).

Because the screen is 2-dimensional you can only select two dimensions to view at a time.

ViewHAR provides a drop-down box at the top right-hand corner to browse between the different regions you are interested in. The number of drop-down boxes is the dimension of the matrix (here 3-dimensional: traded commodity, output sales destinations, and regions).

If you want to compare the disposition of sales in different regions on the same table then you will first need to select only one commodity from the second right-hand drop-down box. In our example we selected *wht* for "wheat".

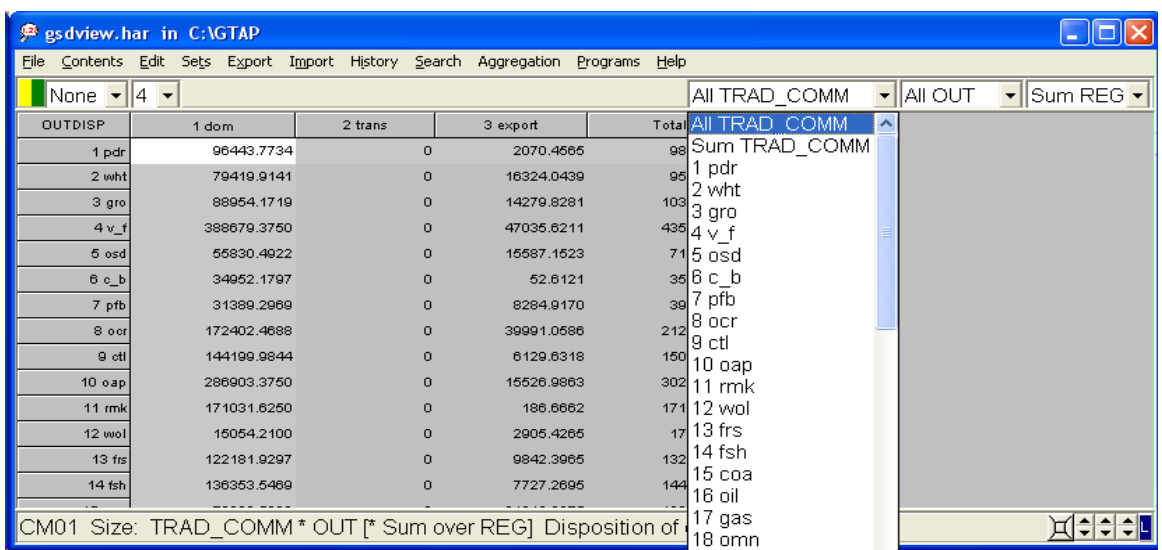

The next step would be to select All REG for 'all regions' from the third right-hand side drop-down box. And finally we get the disposition of sales of wheat by region.

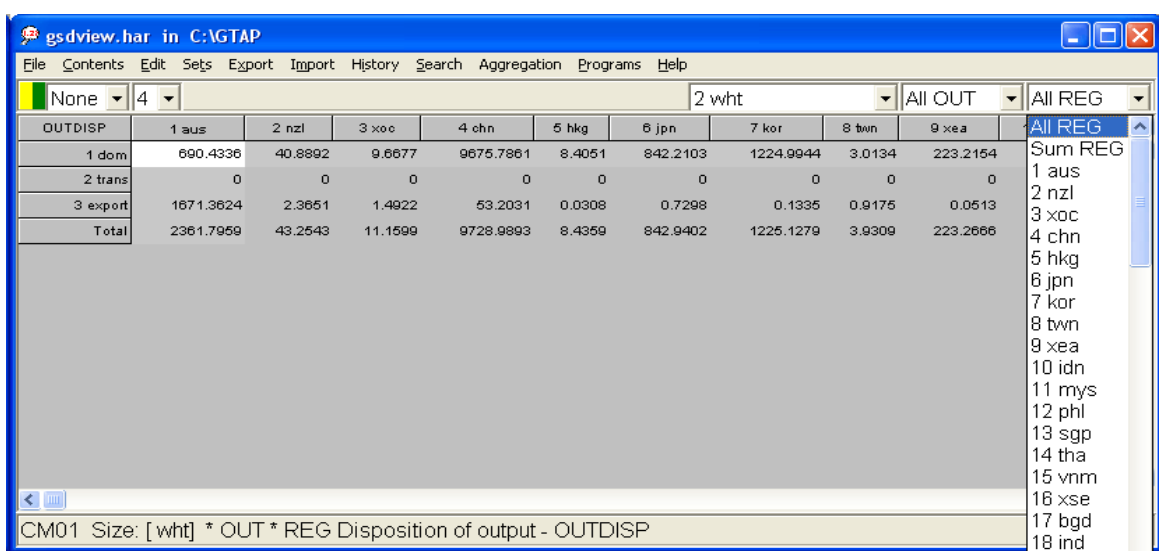

Because it is not easy to compare value data, ViewHAR provides the user with two other drop-down boxes on the left-hand side to create percentage tables. With the first drop-down box you can choose between calculating shares by row (as shown below) which gives you a last column full of 1.000 or by column which will give you a last row of 1.000!

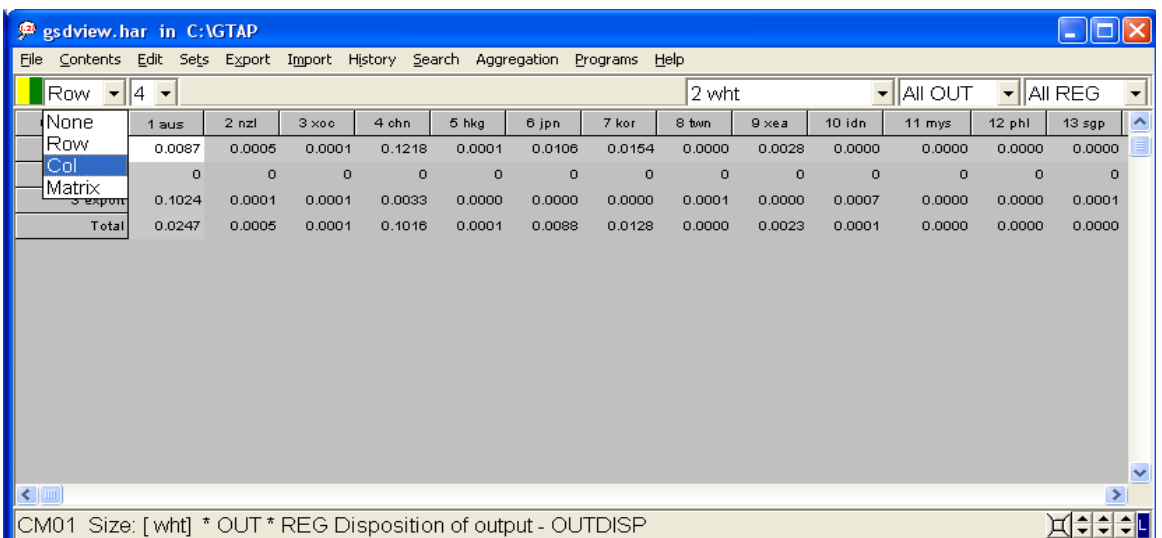

You can also select the number of decimal places using the second left-hand side drop-downbox as demonstrated below.

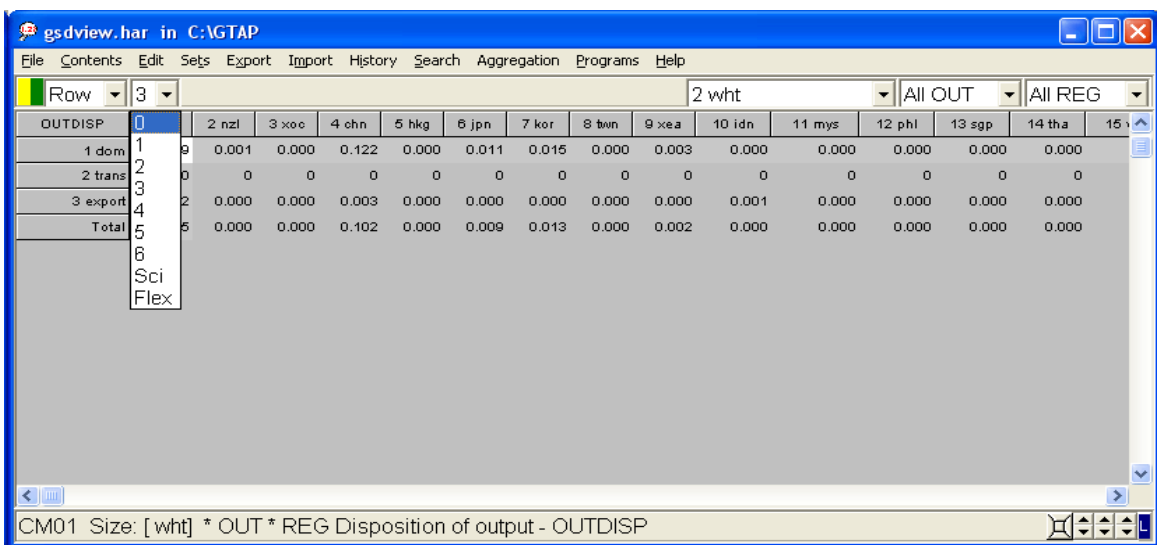

### 10 - 6

#### *Step 4: Export*

You can easily export the tables in ViewHAR to Spreadsheet programs using the *Export* command from the menu bar. Select *Copy* from the *Export* menu, this will copy the contents of your table to the clipboard. Then open a spreadsheet program (*Excel, Quattro Pro*, etc..) and select *Paste* from the *Edit* menu to paste the contents of the clipboard onto a new spreadsheet.